### Americas

Atlanta - 678-957-9614 Boston - 774-760-0087 Chicago - 630-285-0071 Cleveland - 216-447-0464 Dallas - 972-818-7423 Detroit - 248-538-2250 Indianapolis - 317-773-8323 Los Angeles - 949-462-9523 Phoenix - 480-792-7200 Santa Clara - 408-961-6444 Toronto - 905-673-0699

### Europe

Austria - Wels - 43-7242-2244-39 Denmark - Copenhagen - 45-4450-2828 France - Paris - 33-1-69-53-63-20 Germany - Munich - 49-89-627-144-0 Italy - Milan - 39-0331-742611 Netherlands - Drunen - 31-416-690399 Spain - Madrid - 34-91-708-08-90 UK - Wokingham - 44-118-921-5869

#### Asia/Pacific

Australia - Sydney - 61-2-9868-6733 China - Beijing - 86-10-8528-2100 China - Chengdu - 86-28-8665-5511 China - Chongqing - 86-23-8980-9588 China - Hong Kong SAR - 852-2401-1200 China - Nanjing- 86-25-8473-2460 China - Qingdao - 86-532-8502-7355 China - Shanghai - 86-21-5407-5533 China - Shenyang - 86-24-2334-2829 China - Shenzhen - 86-755-8203-2660 China - Wuhan - 86-27-5980-5300 China - Xiamen - 86-592-2388138 China - Xian - 86-29-8833-7252 China - Zhuhai - 86-756-3210040 India - Bangalore - 91-80-3090-4444 India - New Delhi - 91-11-4160-8631 India - Pune - 91-20-2566-1512 Japan - Yokohama - 81-45-471-6166 Korea - Daegu - 82-53-744-4301 Korea - Seoul - 82-2-554-7200 Malaysia - Kuala Lumpur - 60-3-6201-9857 Malaysia - Penang - 60-4-227-8870 Philippines - Manila - 63-2-634-9065 Singapore - 65-6334-8870 Taiwan - Hsin Chu - 886-3-6578-300 Taiwan - Kaohsiung - 886-7-213-7830 Taiwan - Taipei - 886-2-2500-6610 Thailand - Bangkok - 66-2-694-1351

05/02/11

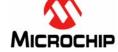

Microchip Technology Inc. • 2355 West Chandler Blvd. • Chandler, AZ 85224-6199

### www.microchip.com

The Microchip name and logo, the Microchip logo, and MPLAB are registered trademarks of Microchip Technology Incorporated in the U.S.A. and other countries. All other trademarks mentioned herein are property of their respective companies. © 2011, Microchip Technology Incorporated, Printed in the U.S.A. All Rights Reserved. 05/11

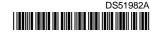

## Utility-band BPSK 6.0 kbps PLM PICtail™ Plus Daughter Board Information Sheet

The Utility-band BPSK 6.0 kbps PLM PICtail Plus Daughter Board provides a low-cost method for the development and testing of utility applications implementing a Powerline Communication Softmodem (PLM), which is driven by a dsPIC33F Digital Signal Controller (DSC). The daughter board operates at a utility-band carrier frequency of 72 kHz.

Any dsPIC33F device with at least 2 Kbytes RAM, 16 Kbytes of Flash memory, four Output Compare channels, one DMA channel, and one 12-bit ADC input (at least 500 ksps), can be used with this daughter board. Please refer to the user's guide for more details regarding the resource requirements.

The evaluation kit includes a pair of daughter boards and two High Voltage (HV) AC power line adapter cables. Two Explorer 16 Development Boards (purchased separately - PN: DM240001) are required to evaluate the daughter boards. In addition, two 9V power supplies (AC002014) are also required. A Microchip programming/debugging tool, such as MPLAB<sup>®</sup> ICD 3 or REAL ICE<sup>™</sup> is required for programming or debugging the firmware on the dsPIC33F device.

# Installing MPLAB<sup>®</sup> IDE and C Compilers

The MPLAB Integrated Development Environment (IDE) should be installed prior to using a daughter board for application development. While MPLAB provides the assembler tools for development, demonstration applications are written in the C language and require a C compiler to be installed. Microchip's MPLAB C compiler seamlessly integrates into MPLAB IDE. Both the MPLAB IDE and MPLAB C compiler are available for download at www.microchip.com/MPLAB and www.microchip.com/compilers, respectively.

## **Microchip Demo Applications and More Information**

For free demo source code and more information, please visit the related web page at www.microchip.com/powerline. From the landing page, select **Utility-band BPSK 6.0 kbps PLM PICtail Plus Daughter Board**. In the download section, select a demonstration application (such as the Ping-Pong demonstration) to download an archive file that contains the related demonstration source code files. Refer to the user's guide in the download section for additional information.

## **Running the Demo Applications**

After downloading the Ping-Pong demonstration application code and installing the development tools, use the following procedure to run the demonstration:

- 1. Insert a dsPIC33FJ256GP710A PIM into the first Explorer 16 Development Board.
- 2. Plug a daughter board into the PICtail Plus expansion slot on the Explorer 16 Development Board and connect the RCA jack of the HV adapter cable (provided in the kit) to the daughter board.
- 3. Plug the AC end of the HV adapter cable into a 110V/220V power outlet.
- Connect a Microchip programming/debugging tool to the Explorer 16 Development Board and power up the Explorer 16 Development Board from the 9V power supply.
- 5. In MPLAB IDE, double-click pingpong.mcp to load the Ping-Pong demonstration project.
- Choose your programming tool by selecting <u>Programmer > Select Programmer</u>, and then choosing the tool to program the dsPIC33F device.
- 7. Build the project by selecting *Project > Build All*.
- 8. Download your code into the dsPIC33F device by selecting Programmer > Program.
- 9. Repeat steps 1 through 8 for the second daughter board.
- 10. The demonstration code previously downloaded pings frames of data back and forth between the two evaluation kits. Initiate the demonstration by pressing the S5 button on either of the Explorer 16 Development Boards. The transmit frame count (TX) and the receive frame count (RX) displayed on the Explorer 16 Development Board LCD screen should increment for both of the daughter boards.